**المستوى األول**

**الدرس 7**

# **تشغيل برنامج**

**الوحدة 1**

## **وصف الدرس**

 O

[الغـرض العـام مـن هـذا الـدرس هـو أن يتعلـم الطلبـة كيفيـة تشـغيل وإيقـاف تشـغيل](https://ruaad.com/)  الحاسـوب، وكذلك كيفية تشـغيل برنامج، وأن البرامج تظهـر داخـل نافـذة افتراضية.

### **ما سيتعلمه الطالب**

- > العناصر الأساسية وأيقونات سطح المكتب.
	- > تشغيل واغلاق الحاسوب.
- تشغيل البرنامج والتعرف على استخدام أزرار التحكم بنافذة البرنامج.

## **نتاجات التعلم**

 بدء وإيقاف تشغيل الحاسوب.

## **المصطلحات**

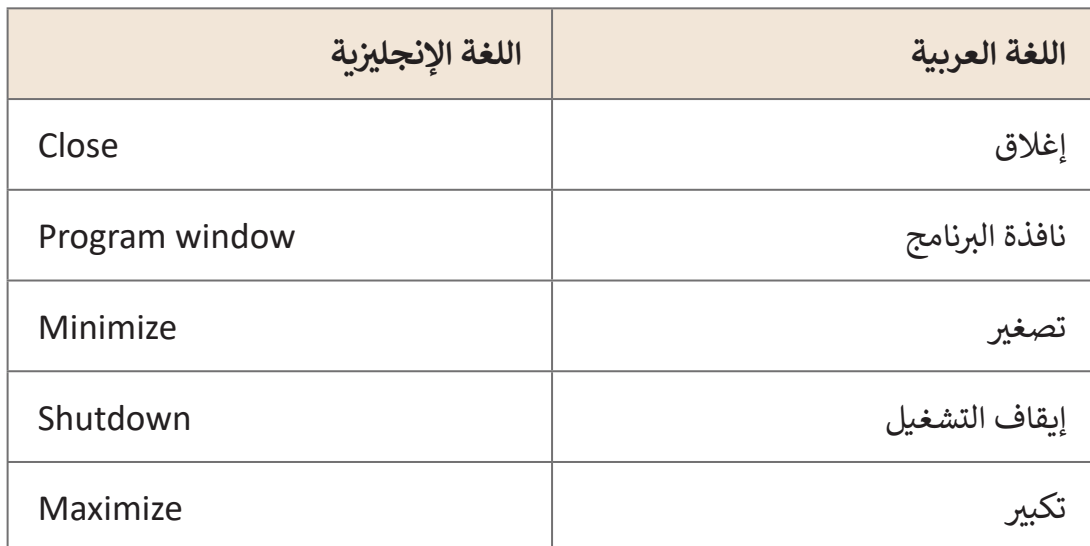

**التحديات المتوقعة** 

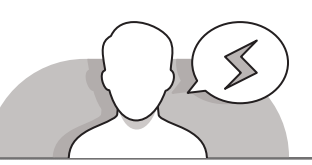

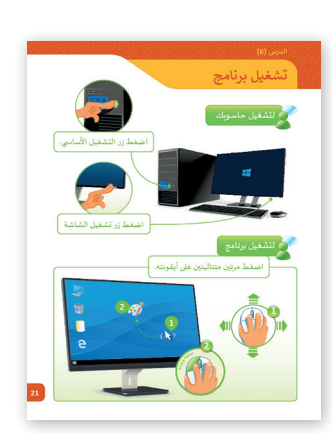

- يعتقـد بعـض الطلبـة أنـه مـن الممكـن تشـغيل الحاسـوب وإيقـاف تشـغيله بواسـطة الضغـط فـي كل مـرة علـى زر الطاقـة الموجـود فـي وحـدة النظـام مثـل أي جهـاز كهربائـي آخـر.
- عنـد تحريـك مؤشـر الفـأرة فـوق أيقونـة فإنهـا تصبـح مظللـة، وقـد يعتقـد الطلبـة لحظتهـا أنـه تـم اختيـار البرنامـج، وحينهـا سيسـتمرون فـي الضغـط مـرة واحـدة أو مرتيـن وهكـذا.
- يجـب التوضيـح للطلبـة أن عمليـة الضغـط مرتيـن علـى األيقونـة مـع تأخيـر طفيـف بيـن الضغطتيـن تـؤدي إلـى تنشـيط وظيفـة إعـادة التسـمية.
- ال يسـتطيع الطلبـة التركيـز فـي موضـع مؤشـر الفـأرة علـى سـطح المكتـب ألنـه يختفـي عـن مجـال رؤيتهـم.
	- ربما سيقوم بعض الطلبة بوضع أصابعهم بطريقة غير صحيحة على الفأرة.

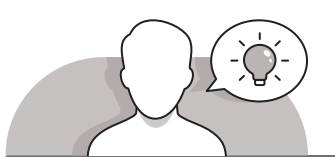

#### **التمهيد**

- [قـم بتوضيـح الغـرض مـن هـذا الـدرس، أال وهـو التعـرف علـى آليـة تشـغيل وإيقـاف تشـغيل](https://ruaad.com/)  الحاسـوب. يمكنـك اسـتخدام بعـض األسـئلة مثـل:
	- هل تعرف كيفية تشغيل جهاز الحاسوب؟
	- ً ؟ هل من الضروري تشغيل شاشة الحاسوب أوال
	- هل تعلم أن إيقاف تشغيل الحاسوب بشكل غير مناسب قد يتسبب بتلفه؟
		- عند شرحك لكيفية تشغيل برنامج ما، يمكنك طرح بعض األسئلة مثل:
			- هل تعرف ما هي وظيفة الفأرة الرئيسة؟
			- هل تعرف كيف يمكننا استخدام مفاتيح الفأرة لبدء برنامج؟
		- هل الحظت أنه عند بدء برنامج ما، فإنه سيظهر في نافذة افتراضية؟

**3**

**1 الوحدة**

**المستوى األول**

**2**

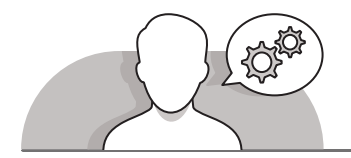

**التلميحات الخاصة بالتنفيذ** 

- ً> جهز ملفًا خاصًا للطلبة ليقوموا بالتدرب على فتحه، وبشكل أكثر تحديدًا: ًً
- اسـتخدم برنامـج الرسـام Paint إلنشـاء الرسـومات، ثـم احفـظ هـذا الملـف علـى سـطح المكتـب الخـاص بـكل حاسـوب.
- قـم بتعييـن اإلعـدادات الالزمـة لكـي يتـم فتـح هـذا الملـف ببرنامـج الرسـام بشـكل افتراضـي.
- قـم بتوجيـه الطلبـة للطريقـة الصحيحـة لتشـغيل حواسـيبهم وشاشـاتهم، وكذلـك الطريقـة الصحيحة لإغلاقها.
- عنـد تقديـم مفهـوم فتـح برنامـج محـدد، يمكنـك إجـراء مقارنـة لتوضيـح أن عمليـة فتـح برنامـج حاسـوبي للرسـم أو الكتابـة تشـبه عمليـة فتـح الدفتـر مـن أجـل الكتابـة أو الرسـم.
- > اعـرض للطلبـة الوضعيـة الصحيحـة لوضـع الأصابـع على الفـأرة، مـع شـرح طريقـة الضغط بالـزر الأيسـر أو الأيمـن أو الضغـط المـزدوج.
- اطلـب مـن الطلبـة القيـام بتحريـك مؤشـر الفـأرة فـوق ملـف الرسـم لرؤيـة التظليـل الـذي سيظهر، متبعًا ذلك بالطلب منهم تحريك مؤشر الفأرة بعيدًا. يمكن سؤال الطلبة عما ً ًيالحظـون، ثـم اطلـب مـن الطلبـة الضغـط ضغطـة مزدوجـة علـى ملـف الرسـم لكـي يتـم فتحـه.
- افتـح برنامـج الرسـام **Paint** مـع لفـت نظـر الطلبـة إلـى نافـذة التطبيقـات. ثـم قـم بشـرح محتويات نافذة الرسم و الإشارة إلى كيفية القيام بعمليات التصغير، والتكبير، والاستعادة والإغلاق.
- > يُنصح باختبار الطلبة في هذه النقطة بسؤالهم عن كيفية التكبير والتصغير للنافذة، وذلك ُ بشـكل مسـتقل إذا أمكـن، مـع التطبيـق العملـي لعـدة عمليـات )التكبيـر، التصغيـر، الفتـح، الإغلاق، التحديد، وضعية الأصابـع... إلخ).

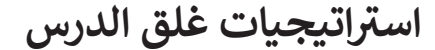

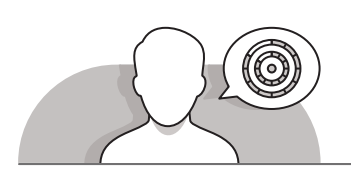

في نهاية الدرس تأكد فهم الطلبة لجميع أهداف الدرس وتقييم معرفتهم من خلال أسئلة عـلى سـبيل المثـال لا الحـصر:

 هل تستطيع أن تتذكر:

 كيف يمكنك تشغيل الحاسوب.

**7**

**المستوى األول**

- كيف يمكنك استخدام الفأرة لضغط أيقونة في سطح المكتب.
	- كيف يمكنك تصغير النافذة.
	- كيف يمكنك إيقاف تشغيل الحاسوب.
	- ذكر الطلبة بالمصطلحات الهامة وكررها معهم.

> يمكنك الاستعانة بتدريبات الكتاب ضمن الاستراتيجيات التي ستستخدمها لإغلاق الدرس.

**التدريبات المق� <sup>ت</sup> حة لغلق الدرس**

يمكنك استخدام هـذا التدريب كجـزء من استراتيجية إنهاء الـدرس، للتأكـد مـن إمكانيـة الطلبـة لتشـغيل وإيقـاف تشـغيل ي ت<br>الحاسـوب بنجـاح واسـتخدام الفـأرة لفتـح البرامـج والنوافـذ في الحاسـوب.

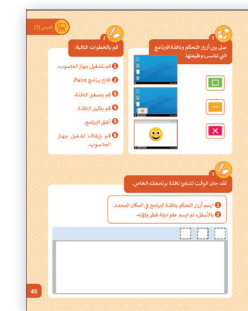

الصف الأول | كتاب الأنشطة والتدرببات | صفحة 45

## **الفروق الفردية**

**تمارين إضافية للطلبة ذوي التحصيل المرتفع**

 بعـد إنتهـاء الطلبـة مـن التدريـب الثانـي، اطلـب منهـم اسـتخدام الفـأرة لفتـح ثـاث أيقونـات أخـرى تظهـر فـي سـطح المكتـب مثـل **Recycle g** My Computer **bin** و **Edge Microsoft**. كيـف تختلـف هـذه النوافـذ مقارنـة مـع برنامـج الرسـام؟

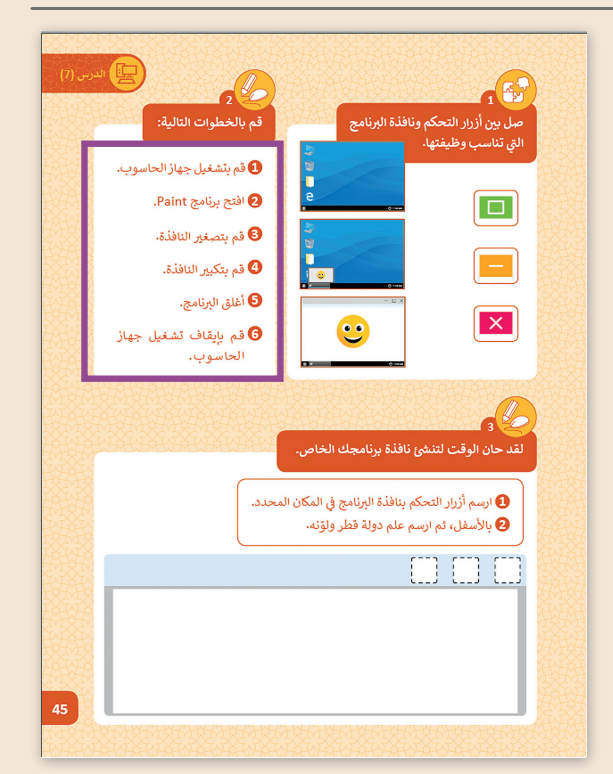

**المستوى األول**

# الإجابات النموذجية للتدريبات

 $\frac{a_1^2}{2}$ 

صل بين أزرار التحكم ونافذة البرنامج التي تناسب وظيفتها.

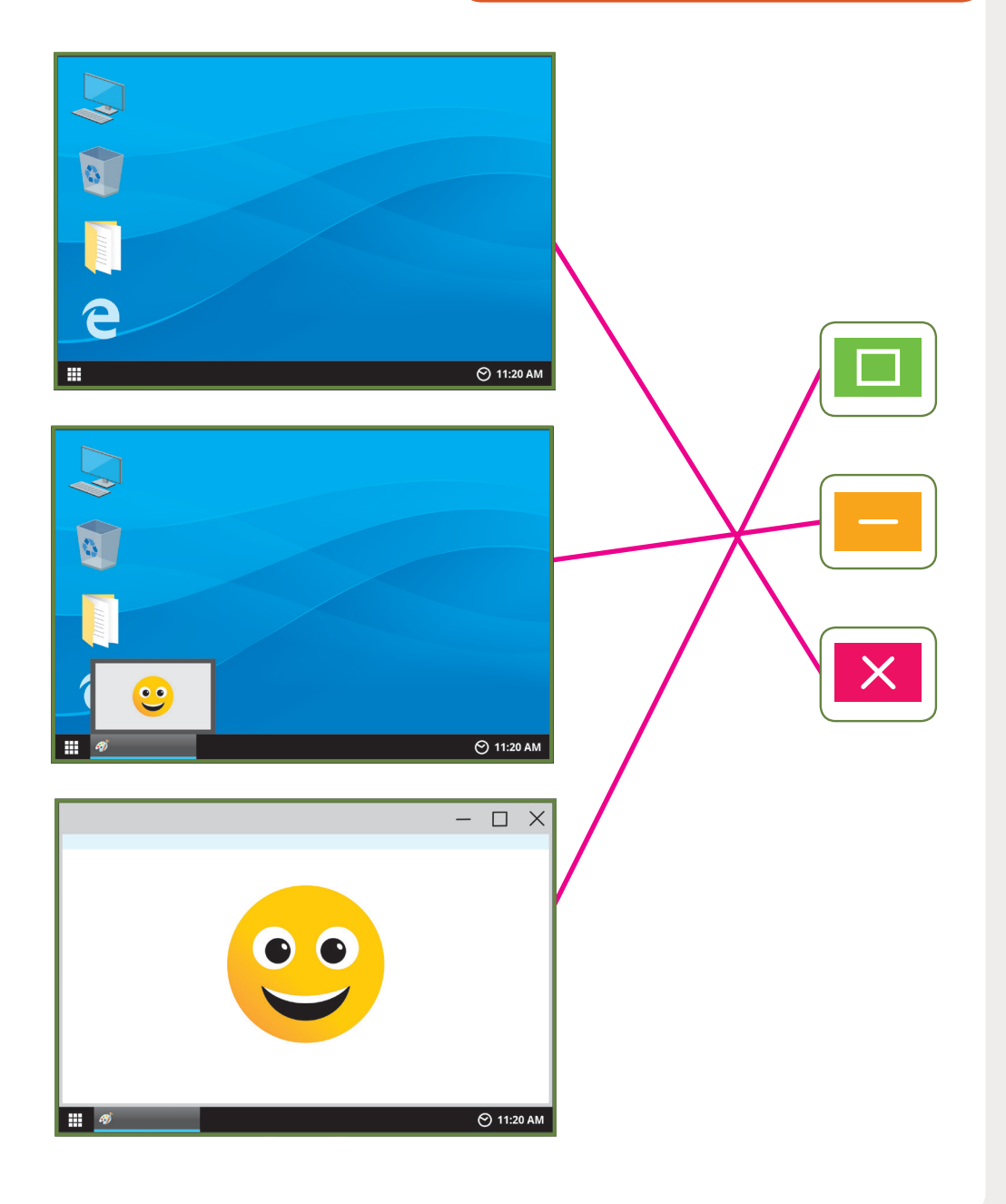

المستوى<br>الأول

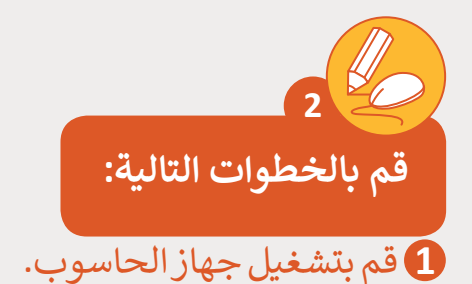

**2** افتح برنامج Paint.

**3** ي قم بتصغ� النافذة.

**4** ي قم بتكب� النافذة.

**5** ب أغلق ال�نامج.

**6** قـم بإيقـاف تشـغيل جهـاز الحاسـوب.

لقد حان الوقت لتنشئ نافذة برنامجك الخاص. **ش3**

ي المكان المحدد **1** ارسم أزرار التحكم بنافذة البرنامج في

> ّ2 بالأسفل، ثم ارسم علم دولة قطر ولوّنه.

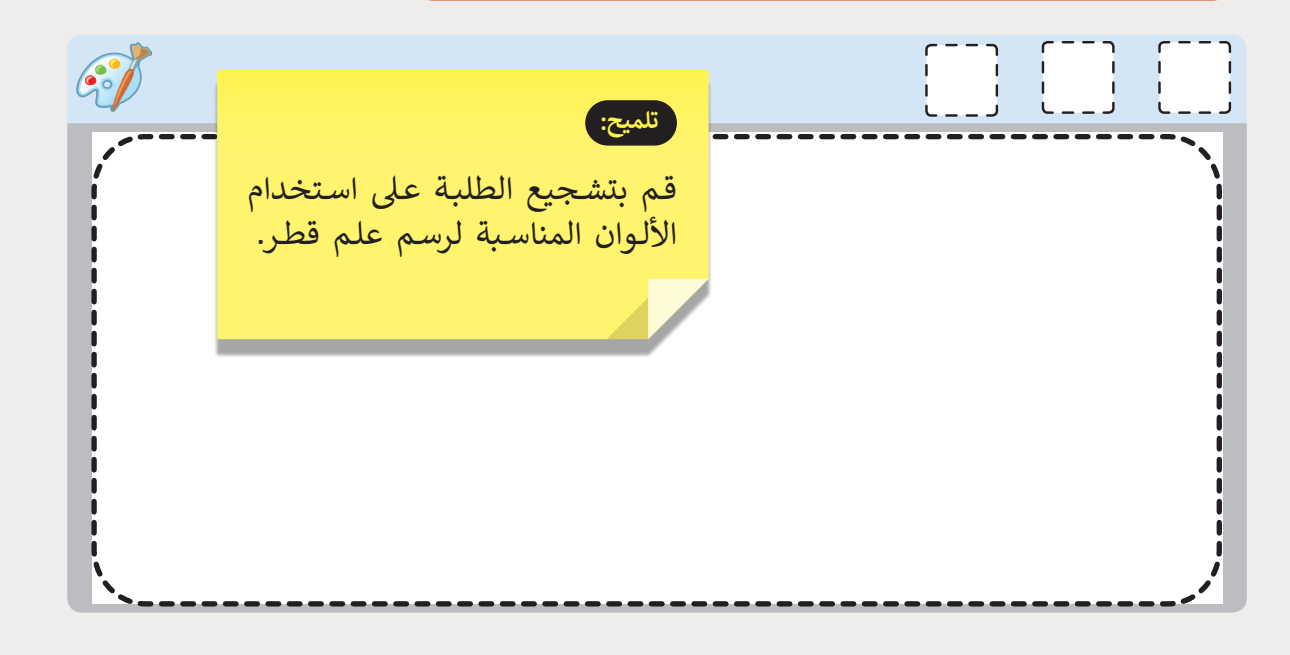

**7 7**

**1 الوحدة**

**المستوى األول**